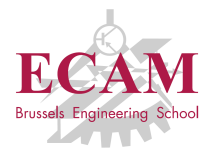

PI2T Développement informatique

# **Séance 8**

# **Programmation graphique**

Sébastien Combéfis, Quentin Lurkin 17 mars 2016

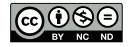

Ce(tte) œuvre est mise à disposition selon les termes de la Licence Creative Commons Attribution – Pas d'Utilisation Commerciale – Pas de Modification 4.0 International.

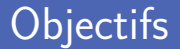

**Programmation graphique et évènementielle** 

- Utilisation de la librairie Kivy
- **Application graphique et widgets**
- **Programmation de jeu** 
	- **Dessin avec les canvas**
	- Gestion des collisions

# **Framework Kivy**

#### Librairie Kivy

Framework open-source pour créer des interfaces utilisateur Application desktop ou mobile, jeux...

**Plusieurs avantages offerts par la librairie** 

- Multi-plateforme (Linux, Windows, OS X, Android, iOS)
- Framework stable, API documentée...
- Moteur graphique basé sur OpenGL ES 2 (utilisation du GPU)
- Kivy est disponible sur GitHub

[https:// github.com/ kivy/ kivy](https://github.com/kivy/kivy)

# Hello World (1)

Interface représentée par une classe de type App

- Définition des composants dans la méthode build
- Liaison d'un gestionnaire d'évènement avec bind

```
1 from kivy . app import App
       2 from kivy . uix . button import Button , Label
        3 from kivy . uix . boxlayout import BoxLayout
 5 class HelloApp (App):<br>6 def build (self):
 6 def build (self):<br>7 box = BoxLav
 7 box = BoxLayout (orientation='vertical')<br>8 box.add_widget(Label(text='Hello World!
 8 box.add_widget (Label (text='Hello World!'))<br>9 cuithtn = Button (text='Quitter')
9 quitbtn = Button (text='Quitter')<br>10 quitbtn bind (on press=self, quit
10 quitbtn.bind (on_press=self._quit)<br>11 hox add widget (quitbtn)
11 box.add_widget(quitbtn)<br>12 return box
                       12 return box
14 def quit (self, instance):<br>15 App et running app ().
                       App.get_running_app().stop()
17 if \frac{1}{2} \frac{1}{2} \frac{1}{2} \frac{1}{2} \frac{1}{2} \frac{1}{2} \frac{1}{2} \frac{1}{2} \frac{1}{2} \frac{1}{2} \frac{1}{2} \frac{1}{2} \frac{1}{2} \frac{1}{2} \frac{1}{2} \frac{1}{2} \frac{1}{2} \frac{1}{2} \frac{1}{2} \frac{1}{2} \frac{1}{2} \fracHelloApp () . run ()
```
3<br>4<br>5  $\frac{13}{14}$  $16$ <br> $17$ 

## Hello World (2)

**Interface graphique découpée en deux parties verticalement** 

Label en haut et bouton en bas

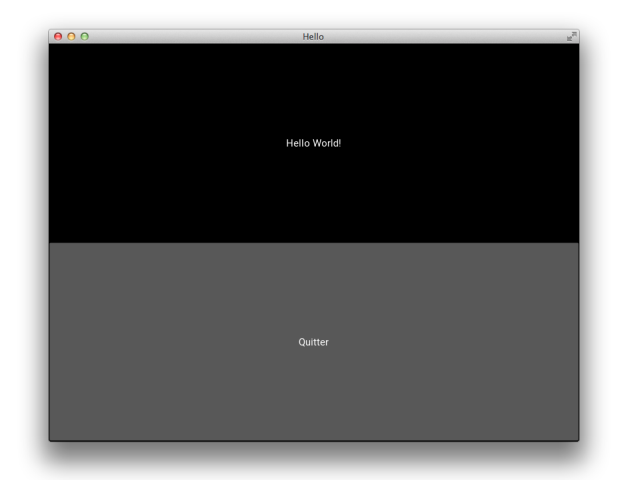

#### Application minimale

Créer le programme dans un fichier main.py

Convention utile pour builder les versions mobiles

Objet de type App initialise une série de choses avec run

- interaction avec le hardware de l'écran
- discuter avec des dispositifs d'entrée comme écran multitouch, clavier, accéléromètre...
- planification de plusieurs tâches

1 **from** kivy . app **import** App

 $A$ pp  $()$ . run  $()$ 

### Application graphique

Code d'une application graphique placé dans une classe La classe doit être de type *App*

Lancement de l'application par la méthode run

**Possibilité de décrire l'interface avec le langage KV** Langage balisé de description d'interfaces graphiques

```
1 from kivy . app import App
   class MetroApp (App):
4 pass
   6 if __name__ == '__main__ ':
7 MetroApp () . run ()
```
2 5 **Fichier** . kv qui porte le même nom que l'application Donc *metro.kv* dans notre exemple

**Liste des composants** avec leurs propriétés

Label, champ texte, layout, onglets...

```
\begin{array}{c|cc} 1 & \text{#:} \text{kivy} & 1.0 \\ 2 & \text{#} & \text{metric.kv} \end{array}2 \frac{4}{1} metro.kv
      # author: Sébastien Combéfis
      # version: March 16, 2016
\begin{array}{c} 4 \\ 5 \\ 6 \end{array}Label :
7 text: "Hello World"
```
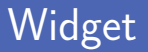

Boite avec un comportement et pouvant contenir des boites La classe *Widget* représente une boite vide

Exemples de widgets

- Un Label permet d'afficher un texte
- Un Button permet de répondre à un toucher ou click
- **Un TextInput réagit aux évènements clavier**
- Un widget complexe peut être construit à partir d'autres *TabbedPanel*, *FileChooser*...
- Déclaration d'un widget racine par fichier KV Il s'agit simplement de celui déclaré le plus à l'extérieur
- Chaque déclaration possède un bloc specifier
	- Définition de propriétés du widget **The State**
	- Définition de widgets fils  $\mathcal{L}_{\mathcal{A}}$

Le widget racine est directement attaché à la fenêtre

## Application Métro (1)

Fenêtre avec deux zones : contrôle en haut et affichage en bas

Les tabulations définissent la hiérarchie des widgets

```
1 BoxLayout:<br>2 orient
2 orientation: 'vertical'<br>3 BoxLavout:
        BoxLayout:
4 orientation: 'horizontal'<br>5 oriential int: (1, .2)\begin{array}{c|c}\n5 & \text{size\_hint}: & (1, .2) \\
\hline\n6 & \text{Label}: & \n\end{array}Label:
7 text: 'Line'<br>8 TextInput:
             TextInput:
9 multiline: False<br>10 Label:
             Lahel:
11 text : 'Station'
12 TextInput:
13 multiline : False
14 Button:
15 text: 'Charger'
16 Label:
17 text: "Entrez le numéro de la ligne et de l'arrêt qui vous
             intéresse ."
18 | size_hint: (1,.8)
```
# Application Métro (2)

#### **Taille de départ de la fenêtre déterminée par configuration**

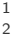

```
1 from kivy . config import Config
2 Config.set ('graphics', 'width', 800)
   Config.set('graphics', 'height', 300)
```
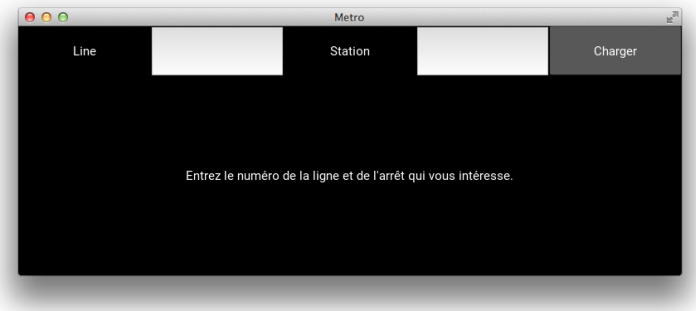

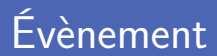

Un évènement est quelque chose qui se produit Kivy produit pleins d'évènements divers et variés, en permanence

Boucle d'évènements lancée par la méthode run

- Parcours permanent des sources d'évènements
- Relais des évènements vers le code de l'application
- Plusieurs types d'évènements

Clic, déplacement de souris, clavier, timer, accéléromètre...

#### Gestionnaire d'évènements

- Un gestionnaire d'évènement répond à leurs occurrences Représenté par une fonction ou méthode
- Le gestionnaire reçoit des informations sur l'évènement
	- Source de l'évènement
	- **Informations diverses selon le type d'évènement**

```
1 class MetroApp (App):<br>2 def loadschedule
2 def loadschedule (self):
               3 print ('coucou ')
```
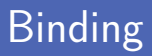

Attache d'un gestionnaire pour un évènement sur widget cible

Utilisation d'une propriété dans le fichier KV

**Propriété spécifique par type d'évènement** 

Par exemple, *on\_press* pour un clic

```
1 #: import App kivy . app . App
3 BoxLayout:<br>4 orient
4 orientation: 'vertical'<br>5 BoxLavout:
        5 BoxLayout :
 6 | # ...
7 Button:
8 text: 'Charger'<br>9 con press: App.
                 on press: App . get running app () . loadschedule ()
10 \quad \text{Label}:
11 text: "Entrez le numéro de la ligne et de l'arrêt qui vous
            intéresse ."
12 | size_hint: (1, .8)
```
### Créer son propre widget

■ Création d'un nouveau widget en créant une nouvelle classe

Le type de la classe est typiquement un widget layout

■ Comportement déplacé et modification du fichier KV

```
1 class MetroForm (BoxLayout):<br>2 def loadschedule (self):
2 def loadschedule (self):<br>3 print ('coucou')
                  print<sup>('coucou')</sup>
\frac{4}{5}class MetroApp (App):
6 pass
```

```
1 MetroForm :
2 crientation: 'vertical'<br>3 BoxLavout:
       BoxLayout:
4 #...
5 Button:<br>6 tex
               text: 'Charger'
7 cm_press: root.loadschedule()<br>8 tm
       8 # ...
```
■ Lien entre le fichier KV et le code Python avec des propriétés Objet *ObjectProperty* représente les propriétés dans le widget

Permet un accès direct au widget et à ses méthodes

Accessibles comme variables d'instance avec *self*

```
1 class MetroForm (BoxLayout):<br>2 line input = ObjectProp
2 line_input = 0bjectProperty()<br>3 station input = 0bjectPropert
          station\_input = 0bjectProperty ()
5 def loadschedule (self):<br>6 print (self.line_inp
                6 print ( self . line_input . text )
7 print (self.station_input.text)
```
4

# Propriété (2)

Ajout d'un identifiant unique pour les widgets avec id

Uniquement accessible à l'intérieur du fichier KV

■ Lien entre les propriétés et les identifiants

```
1 MetroForm:<br>2 orient
          2 orientation : 'vertical '
3 line_input: line<br>4 station input: s
4 station_input: station<br>5 BoxLavout:
\begin{array}{c|c}\n5 & \text{BoxLayout:} \\
6 & \text{#} \n\end{array}6 | # ...
7 TextInput:
8 id: line
9 multiline: False<br>10 # ...
10 # ...
\begin{array}{c|c}\n 11 & \text{TextInput:} \\
 12 & \text{idx} \\
 \end{array}id: station
13 multiline : False
14 # ...
15 # ...
```
## Application Métro (3)

5

Récupération des horaires des prochains métro avec API STIB

http://m.stib.be/api/getwaitingtimes.php?line=XXX&halt=YYY

```
1 class MetroForm (BoxLayout):<br>2 line_input = ObjectProp
2 line_input = 0bjectProperty()<br>3 station input = 0bjectPropert
3 station_input = ObjectProperty ()<br>4 result_output = ObjectProperty ()
             result_output = 0bjectProperty()
\begin{array}{c|c|c|c} \hline \text{def loadschedule} (\text{self}): & \ \hline \text{or} & \text{url} = \text{http://m.sti} \end{array}7 url = 'http :// m. stib .be/ api / getwaitingtimes . php ? line ={}& halt ={} '.
                   format ( self. line_input. text, self. station_input. text)
8 with urllib . request . urlopen ( url ) as response:<br>9 a self result output text = response read ( )
                           self. result_output. text = response. read (). decode ()
```
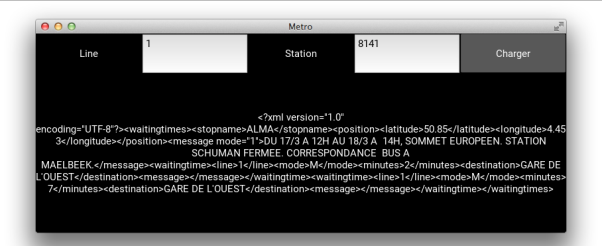

21

# Application Métro (4)

#### Réponse fournie par l'API au format XML

```
1 | stingtimes > <stopname>
  2 <stopname>ALMA </stopname><br>3 <position>
  \begin{array}{c|c}\n3 & \text{sposition} \\
4 & \text{clatit}\n\end{array}4 <latitude >50.85</latitude><br>5 <longitude >4.453</longitude
  5 <congitude >4.453</longitude><br>
\left\{\begin{array}{c} \sim \text{Congitude} \\ \sim \text{position} \end{array}\right\}6 <br>
7
<br>
Somessage mo
  \begin{array}{c|c}\n7 & \times \text{message mode} = "1"\\
8 & \text{DII} & 17/3 & 1.19H\n\end{array}8 DU 17/3 A 12H AU 18/3 A 14H, SOMMET EUROPEEN . STATION SCHUMAN FERMEE .
                                 CORRESPONDANCE BUS A MAELBEEK .
9 </message><br>10 <waitingtii
10 <waitingtime><br>11 <waitingtime>1</
\begin{array}{c|c}\n 11 & \text{~&} \quad \text{~&} \quad \text{~&}12 <mode >M </ mode >
13 Indus >1</minutes >1<br>
\frac{1}{4} \frac{1}{4} \frac{1}{4} \frac{1}{4} \frac{1}{4} \frac{1}{4} \frac{1}{4} \frac{1}{4} \frac{1}{4} \frac{1}{4} \frac{1}{4} \frac{1}{4} \frac{1}{4} \frac{1}{4} \frac{1}{4} \frac{1}{4} \frac{1}{4} \frac{1}{4} \frac{1}{4} \frac{114 <destination > GARE DE L'OUEST </ destination >
15 <message/><br>16 </waitingtime>
16 </ waitingtime >
17 <waitingtime >
\begin{array}{c|c}\n 18 & \text{Sine} >1 \leq /1 \text{ine} \\
 \hline\n 19 & \text{Smode} > M \leq / \text{mode} \\
 \end{array}19 <mode >M </ mode >
20 commutes >6</minutes > 21 < destination > GARE DE
21 <destination > GARE DE L'OUEST </destination > \frac{22}{\pi} <message />
22 \leq \frac{\text{message}}{\text{}23} \leq \frac{\text{message}}{\text{}23}23 \left\langle\sqrt{ vaitingtime > \left\langle\sqrt{2}a + b\right\rangle\right\rangle\langle/waitingtimes >
```
# Application Métro (5)

Extraction des données du XML par expression régulière

Récupération de la direction du métro et du temps d'attente

```
1 with urllib request . urlopen (url) as response:<br>2 xml = response read () . decode ()
2 \times xml = response.read ().decode ()<br>3 battern = r"<waitingtime>.*?<m
           pattern = r'' < waitingtime >.*? < minutes > ([0-9]+) </ minutes >.*? <
           destination >([A-Z ']+) </ destination >.*? </ waitingtime >"
4 \vert p = re.compile(pathtern)\begin{array}{c|c}\n5 & \text{scaledule} = \rightarrow \\
6 & \text{for } m \text{ in } p \text{.fi}\n\end{array}6 for m in p. finditer (xml):<br>7 schedule += 'Vers {}
                 schedule += 'Vers \{\} : prochain dans \{\} minutes \n'. format (m
                  .\texttt{group}(2), \texttt{m.group}(1))8 self. result_output.text = schedule
```
Séparation recommandée entre présentation et logique Avoir un fichier KV et un fichier Python

■ Layout de la fenêtre et insertion des composants en KV En définissant des *id* et des propriétés

Aspects logiques et gestionnaire d'évènements dans le Python Lien avec les composants grâce aux propriétés

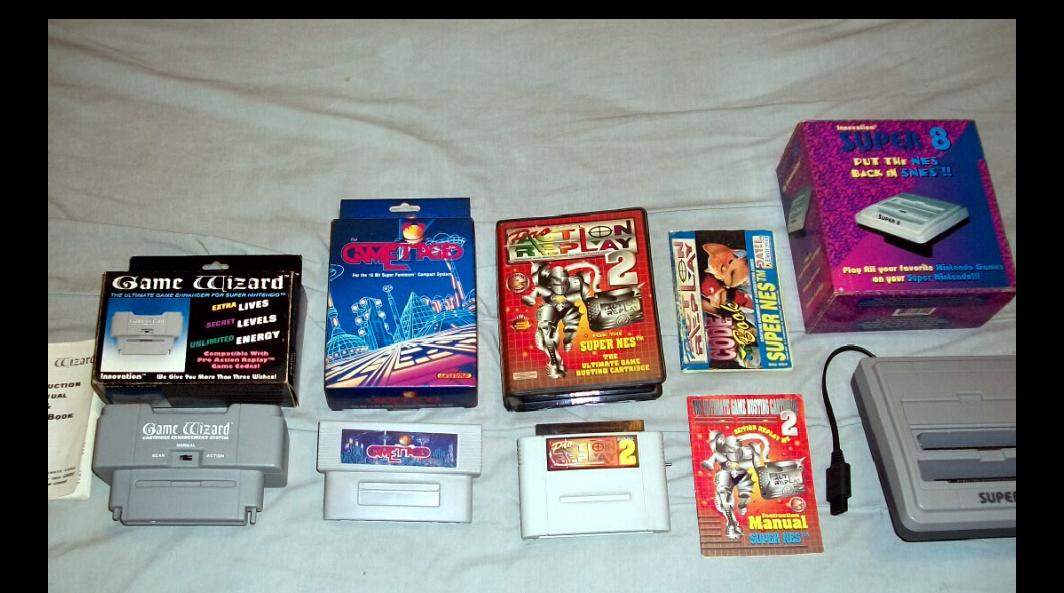

# **Programmation de jeu**

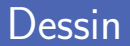

- Capacité de dessin sophistiquée (statique ou animé) Exploitation des capacités de OpenGL et SDL
- OpenGL est une API de calcul d'images 2D ou 3D Géométrie d'objets et calcul de projection à l'écran
- **SDL** est une bibliothèque utilisée pour créer des jeux 2D Affichage vidéo, audio numérique, périphériques (clavier, souris)...

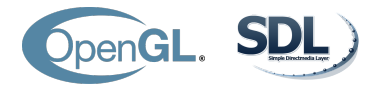

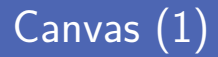

Utilisation du canvas d'un widget comme zone de dessin Zone de dessin vierge obtenue avec des widgets de type layout

Séquence d'opérations graphiques à réaliser dans le canvas

Dessin de ligne, ellipse, rectangle ; choix de la couleur...

```
1 TurningSquareForm:<br>2 Canvas:
\begin{array}{c|c}\n2 & \text{canvas:} \\
3 & \text{Col}\n\end{array}Color:
4 rgb: [0.7, 0.2, 0]<br>5 Rectangle:
5 Rectangle:<br>6 pos: (
                      pos: (50, 50)
7 | size: (100, 50)
```
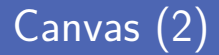

**Execute Création de l'application graphique par défaut** 

Deux classes vides (application et widget personnalisé)

```
1 class TurningSquareForm ( BoxLayout ):
                    2 pass
4 class TurningSquareApp ( App) :
                    5 pass
7 if \frac{1}{2} \frac{1}{2} \frac{1}{2} \frac{1}{2} \frac{1}{2} \frac{1}{2} \frac{1}{2} \frac{1}{2} \frac{1}{2} \frac{1}{2} \frac{1}{2} \frac{1}{2} \frac{1}{2} \frac{1}{2} \frac{1}{2} \frac{1}{2} \frac{1}{2} \frac{1}{2} \frac{1}{2} \frac{1}{2} \frac{1}{2} \frac{1TurningSquareApp().run()
```
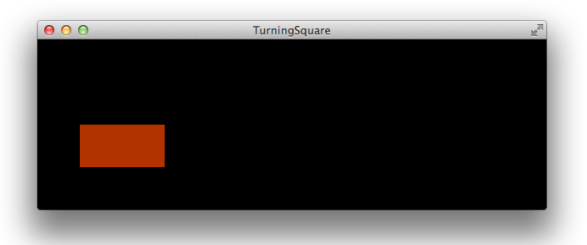

# Transformation (1)

#### Trois transformations possibles sur les objets dessinés

Rotation, translation et mise à l'échelle

```
1 TurningSquareForm:<br>
2 canvas:<br>
3 Color:<br>
4 rgb: [
               2 canvas :
                      Color:4 rgb: [0.7, 0.2, 0]<br>5 Rectangle:
 5 Rectangle:<br>6 pos: (
 6 pos: (50, 50)<br>7 size: (100, 5
 7 <br>8 Color: (100, 50)
 8 Color:<br>9 rg
\begin{array}{c|c|c|c|c} 9 & \text{rgb: [0, 0.2, 0.7]} \\ \hline \end{array}10 Rotate:<br>11 Rotate:
11 origin: (150, 50)<br>12 angle: -135
12 angle: -135<br>13 axis: (0, 0
                             axis: (0, 0, 1)\begin{array}{c|c}\n 14 & \text{Scale:} \\
 \hline\n 15 & \text{or}\n \end{array}15 origin: (150, 50)<br>16 x: 0.5
\begin{array}{|c|c|c|c|}\n\hline\n & \text{x:} & 0.5 \\
\hline\n\text{17} & \text{y:} & 0.5 \\
\hline\n\end{array}\begin{array}{|c|c|c|c|}\n\hline\n17 & y: 0.5 \\
\hline\n18 & \textbf{Rectangle:}\n\hline\n\end{array}18 Rectangle:<br>19 Rectangle:
19 pos: (50, 50)<br>20 pos: (100, 5
                             size: (100, 50)
```
# Transformation (2)

L'ordre d'application des transformations est important

Tout comme certains paramètres comme l'origine ou l'axe

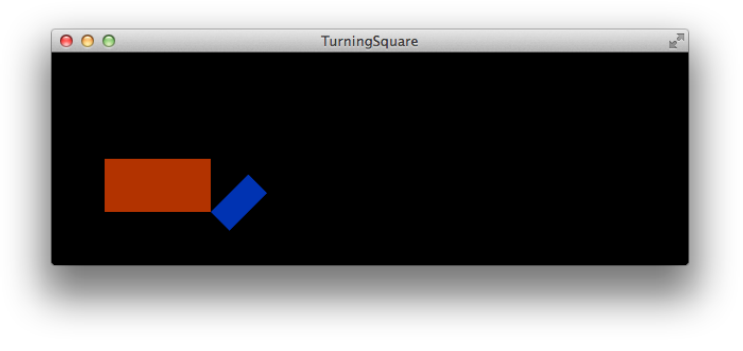

#### Composant déplaçable

Définition d'un nouveau composant qui est déplaçable

- **Le composant DraggableWidget est générique**
- Le composant DraggableRectangle est un cas particulier

```
1 MovableRectanglesForm:<br>
2 DraggableRectangle<br>
3 DraggableRectangle<br>
size: (50 50)
              2 DraggableRectangle :
              DraggableRectangle:
                     size: (50, 50)color: [0, 0.2, 0.7]
 7 <DraggableWidget>:<br>8 size_hint: (No
              8 size_hint : (None , None )
10 <DraggableRectangle>:<br>11 size: (100 100)
11 size: (100, 100)<br>12 color: [0.7, 0.2]
12 color: [0.7, 0.2, 0]
\begin{array}{c|c}\n 13 & \text{canvas :}\n 14 & \text{Col}\n \end{array}\begin{array}{c|c}\n 14 & \text{Color:} \\
 \hline\n 15 & \text{ref:} \\
 \end{array}15 rgb: self.color<br>16 Rectangle:
16 Rectangle:<br>17 Rectangle:
17 pos: (10, 10)<br>18 size: (self.s
                            size: (self.size [0] - 20, self.size [1] - 20)
```
#### Application MovableRectangles

Définition d'un widget générique déplaçable

Gestionnaires pour les évènements *touch* (down, move et up)

```
1 class DraggableWidget (RelativeLayout):<br>2 def init (self, **kwargs):
2 def __init__(self, **kwargs):<br>3 self. selected = None
3 self.__selected = None<br>4 super(DraggableWidget.
4 super (DraggableWidget, self).__init__(** kwargs)<br>5 # ...
          # ...
7 class DraggableRectangle ( DraggableWidget ):
         8 pass
11 class MovableRectanglesForm ( BoxLayout ):
         12 pass
14 class MovableRectanglesApp ( App ):
         15 pass
17 if __name__ == '__main__ ':
18 MovableRectanglesApp () .run ()
```
#### Touch down

■ Test de collision entre coordonnée de touch et rectangle *collide\_points* test si un point est dans soi-même

**Deux situations possibles** 

Si collision, marquer le rectangle comme sélectionné

Sinon, comportement par défaut

```
1 def on_touch_down (self, touch):<br>
if self.collide_point(touch<br>
3 self.select()
         if self.collide_point (touch.x, touch.y):
3 self.select()<br>4 return True
               4 return True
5 return super (DraggableWidget, self). on_touch_down (touch)
```
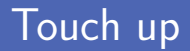

Déselection du rectangle actuellement sélectionné si existant

Et suppression du dessin de sélection de l'écran

```
1 def on_touch_up(self, touch):<br>2 if self. selected:
2 if self. __selected:<br>3 b self. unselect()
              self.unselect()
4 return True
         return super (DraggableWidget, self). on_touch_up (touch)
```
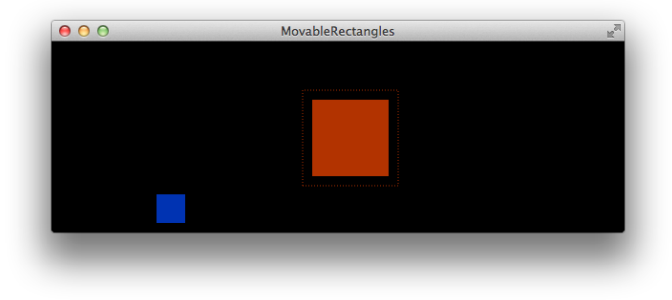

**Translation** du rectangle vers la nouvelle position

Si cette dernière se trouve dans les limites du parent

```
1 def on_touch_move (self, touch):<br>
\frac{1}{2} \frac{1}{x} \frac{1}{y} = self.parent.to_par
\begin{array}{|l|l|} \hline 2 & (x, y) = \text{self.parent.to.parent(touch.x, touch.y}) \ \hline 3 & \text{if self-self} & \text{selected and self parent collide point} \end{array}if self. selected and self . parent . collide point (x - self . width
            / 2, v - self. height / 2:
4 self.translate (touch.x - self.__ix, touch.y - self.__iy)<br>5 return True
5 return True
           return super (DraggableWidget, self). on_touch_move (touch)
```
Sélection d'un objet lors d'un touch down

Dessin d'un rectangle pointillé autour de l'objet

Désélection d'un objet lors d'un touch up

Suppression du rectangle pointillé

```
1 def select(self):<br>2 if not self.
2 if not self. selected:<br>3 self. ix = self.ce
            self. ix = self.center x4 self. iv = self.center v
5 with self . canvas :<br>6 self select
                 self. selected = Line (rectangle =(0, 0, self. width,self.height), dash offset=2)
8 def unselect ( self ) :
9 if self. __ selected:
10 | self.canvas.remove(self.__selected)
11 Self. selected = None
```
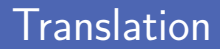

#### **Translation** de l'objet sélectionné

Calcul de la nouvelle position avec le shift de touch move

```
1 def translate (self, x, y):<br>
self.center_x = self.<br>
self center y = self
           self.center_x = self._i x = self._i x = self._i x + xself.center_y = self._{-1}y = self._{-1}y + y
```
#### Livres de référence

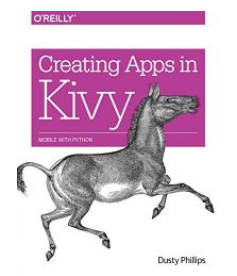

ISBN 978-1-491-94667-1

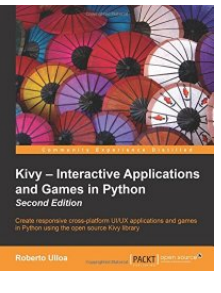

ISBN

978-1-785-28692-6

#### Crédits

- **Photos des livres depuis Amazon**
- https://www.flickr.com/photos/mrseb/5367646778
- htt[ps://www.flickr.com/photos/genericbrandproductions/4529592666](https://www.flickr.com/photos/mrseb/5367646778)